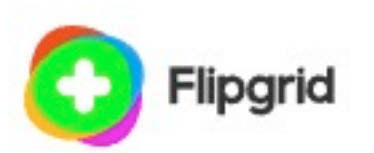

**S** 

# Flipgrid for Student Voice

#### \$0.00

Microsoft provides this free and accessible with Microsoft and Google accounts.

It can be used with any browser, Chromebooks, and mobile devices!

## What is Flipgrid?

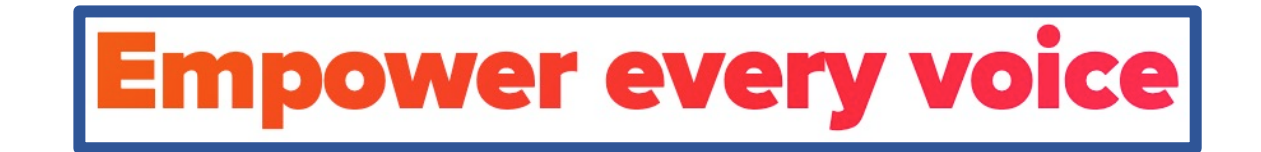

- It is an open platform for audio and/or video discussion posts
- A browser-based tool with screen-recording and picture-in-picture
- Video recording features with easy editing
- A great tool that educators and students can use…
	- Storytelling
	- Content discussion
	- Demonstration and tutorial
	- Reflection
	- You name it…

### Create a learning topic

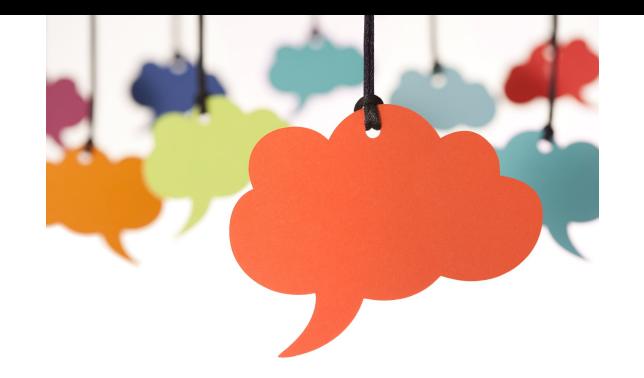

- When teachers post a topic (with text, voice or video)
- Learners (students) can respond using their voice, and/or with video
	- *This is one of the best audio and video recorders online*
- Students can share their thoughts and ideas
- Two-way asynchronous communication

### Compatibility across other platforms

- Create a FlipGrid group and map it to your Google Classroom Roster (map the group), or Microsoft Team, and then students can log in with their google or Microsoft account.
- *They are looking at doing this with Schoology, Canvas, Blackboard and other platforms.*

T

- FlipGrid discussions can be shared or embedded in any platform.
- You can share the link out to your post in a lot of ways…

 $\left(\frac{2}{\sqrt{2}}\right)^{2}$ 

### Microphone Only Mode (added Dec 2020)

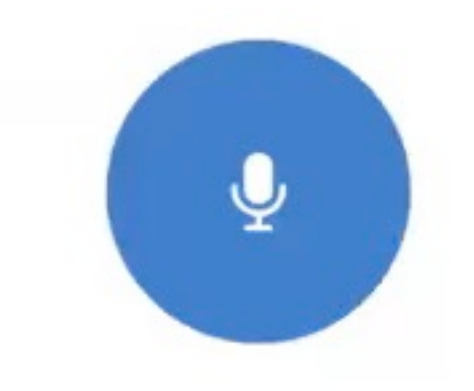

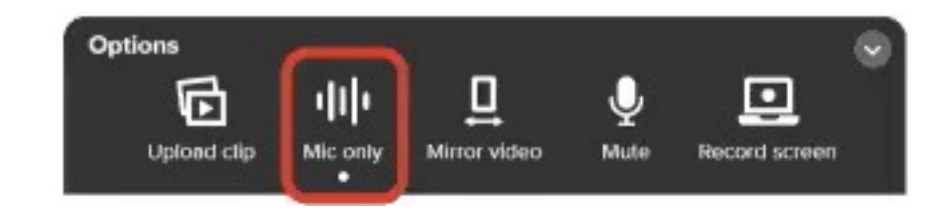

**Also note: Immersive reader is built-into Flipgrid. Access the icon on the recording**.

### Video Recorder

- Create your topic
- You can select to add a media resource
- Select record a video (video recorder icon)
	- This works GREAT in Chrome, recording in the browser window
- Options are available for
	- Filters, Frames, Emojis, Text tool, Draw, Board (and can do a split screen), Photo

#### Media

Add a media resource to engage your students.

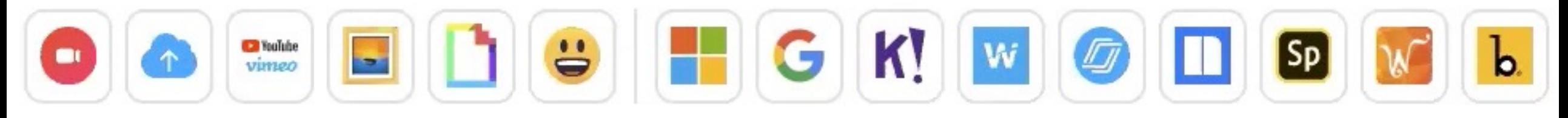

### Edit the video

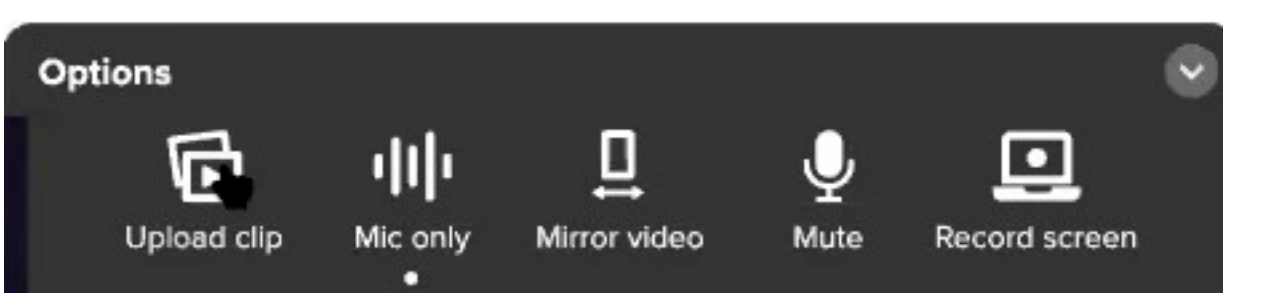

- You can set the time limits for a student recording
- Edit, trim, move them around, and edit.
- This is all done in the browser window and can be done on a mobile device.
- In Options is where you find the new Audio (Mic) only mode for shy students or privacy
	- You can also record additional video clips.
	- You can mirror video, record the screen, or mute your mic

### Record the Screen

• Application window or

• Microsoft Edge tab

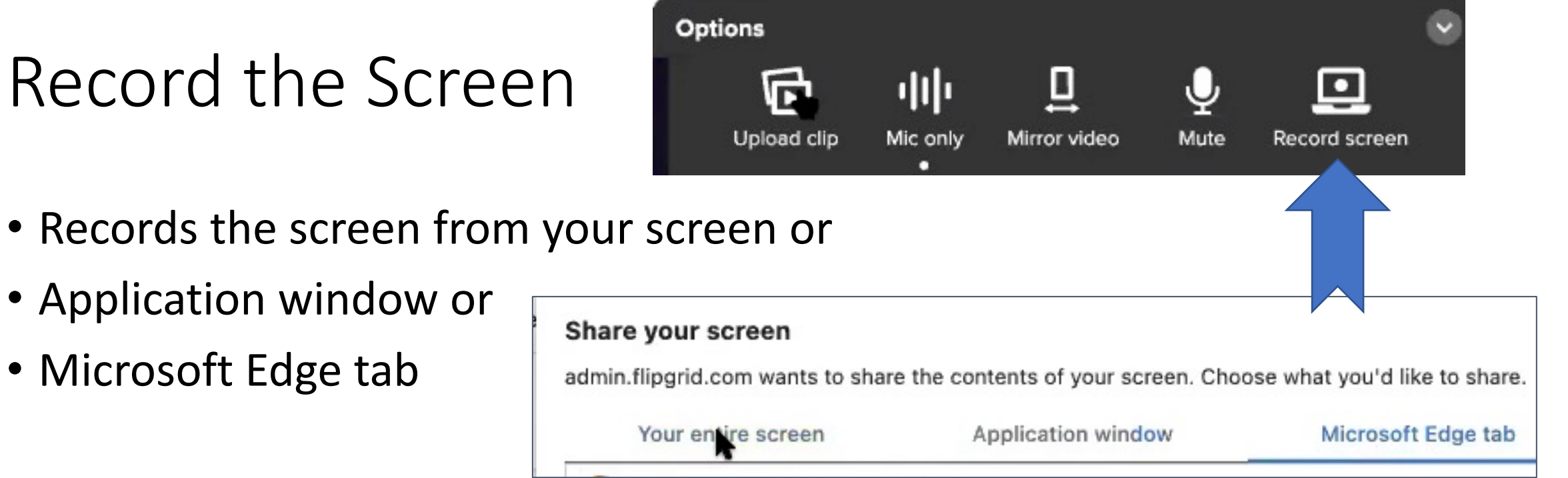

• You can do Picture-in-Picture when recording!

### Confirm Your Cover Photo

• It creates a cover photo for your recording or response

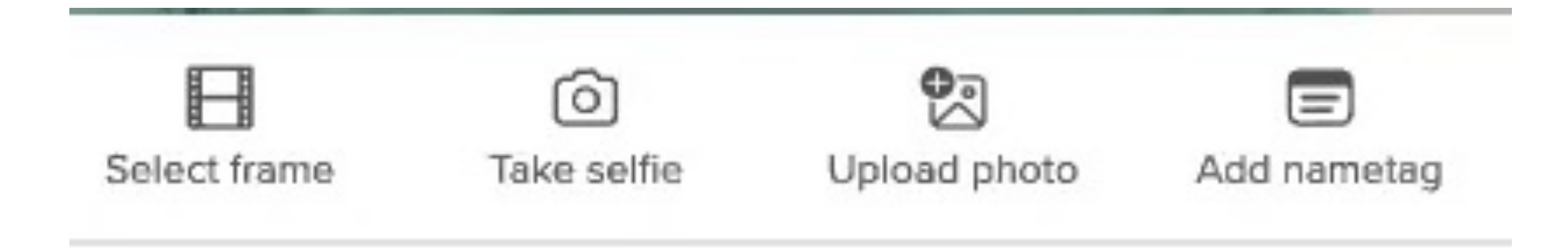

## Classroom ideas with the came

### • Flipgrid Camera: features and effects (9:19)

- Includes tons of ideas for the classroom
- … features
- Mirror effect for students to hold up their work for
- Effects for filters such as pixel mode, or guess who
- Emojis for visual supports, math symbol stickers and much more in
- Annotate onscreen, add text
- Board feature with split screen
- Upload custom stickers and photos

### Essentials

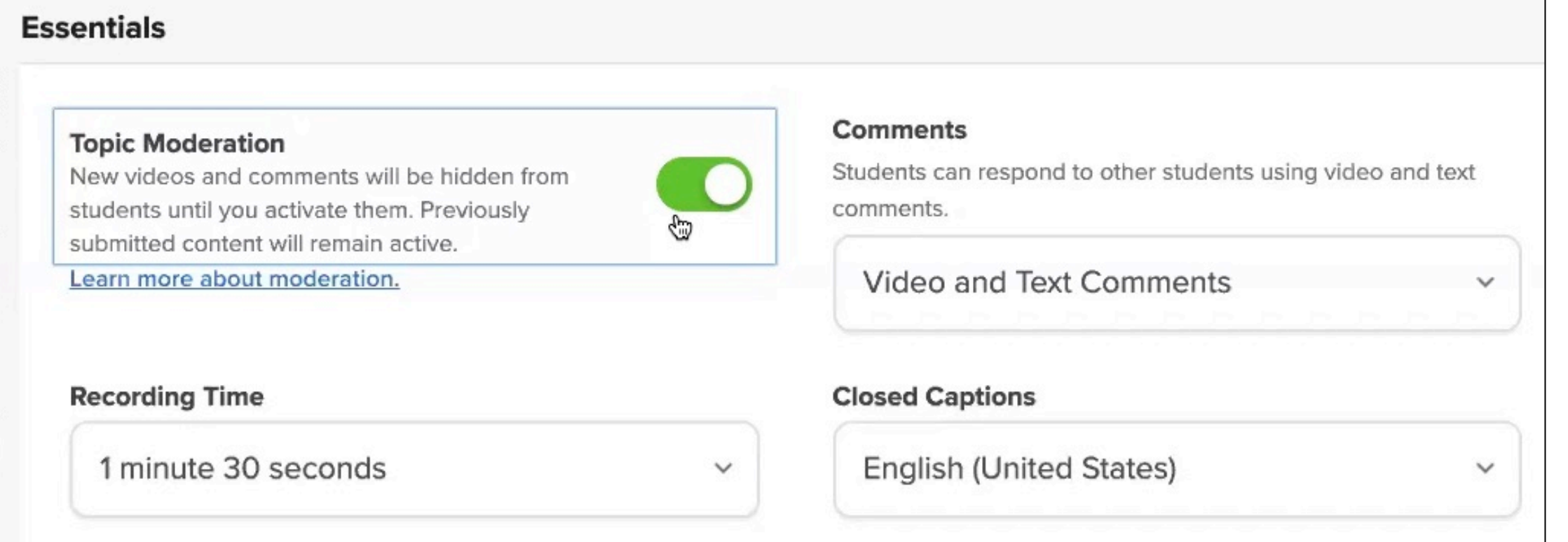

*Closed captions – it would be great to be able to download it with closed captions translated selected so the video download is in that language. This is under consideration by their design staff.*

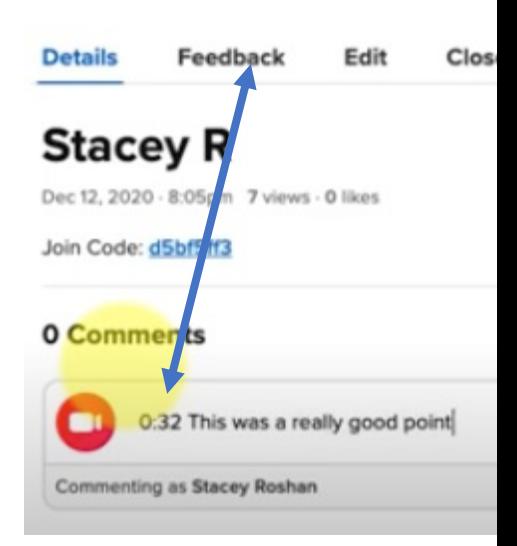

- **I** Imestamps (ne[w Dec 2020\)](https://www.youtube.com/watch?v=tNzSyK2Tosc)
- Open your recording
- You can add a timestamp to text comments to author or anyone viewing the comments to a video.
- Use Timestamp to leave a comment on a spec (video demo)
	- Students can do self-critiques, teachers can provic directions or parts
	- Provide a link to the timestamp